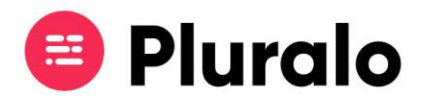

## Onde posso consultar os eventos por datas?

Na Pluralo pode consultar os seus eventos em tempo real no Calendário.

O calendário permite-lhe gerir no dia-a-dia todas as atividades agendadas, estando a par das disponibilidades, número de reservas e check-ins.

Ao abrir o calendário, irá visualizar todas os eventos agendados para esse dia.

O painel lateral permite filtrar por produtos, recursos ou categorias.

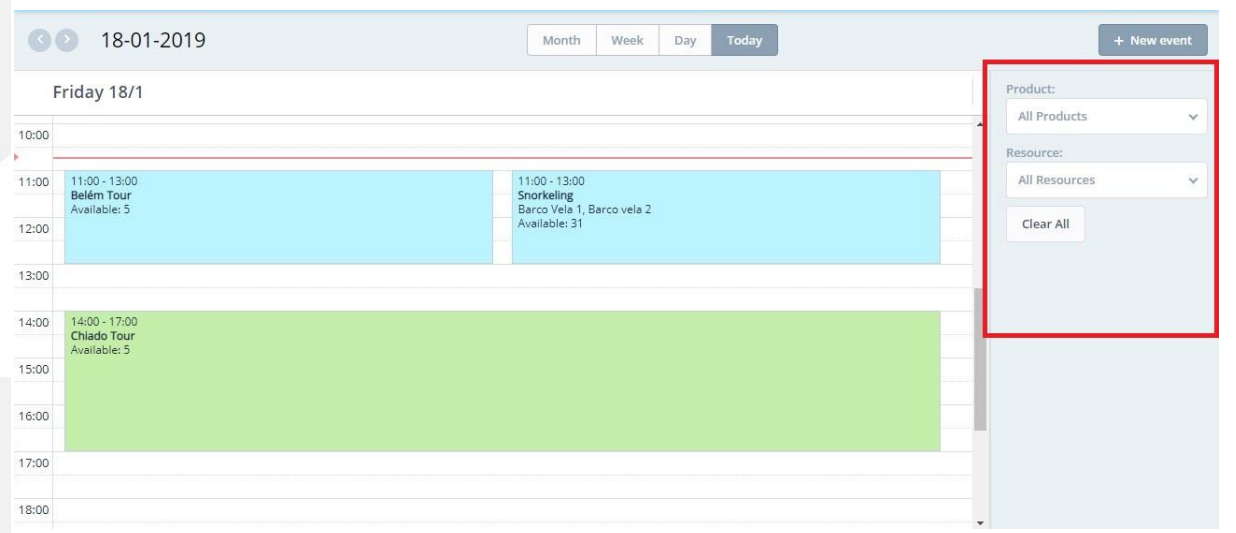

Para navegar entre datas, clique nas setas, ou em cima da data, fazendo despoletar o calendário.

 $\equiv$ 

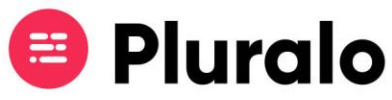

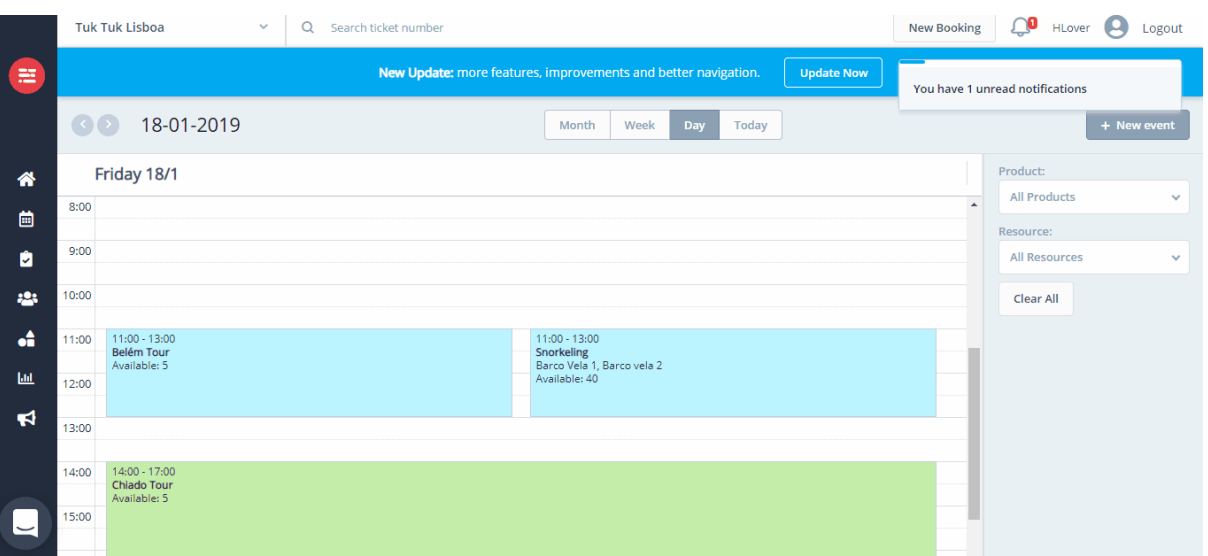

Pode também alterar a forma como visualiza os eventos. A vista estará predefinida como diária, mas pode alterar para uma vista semanal ou mensal.

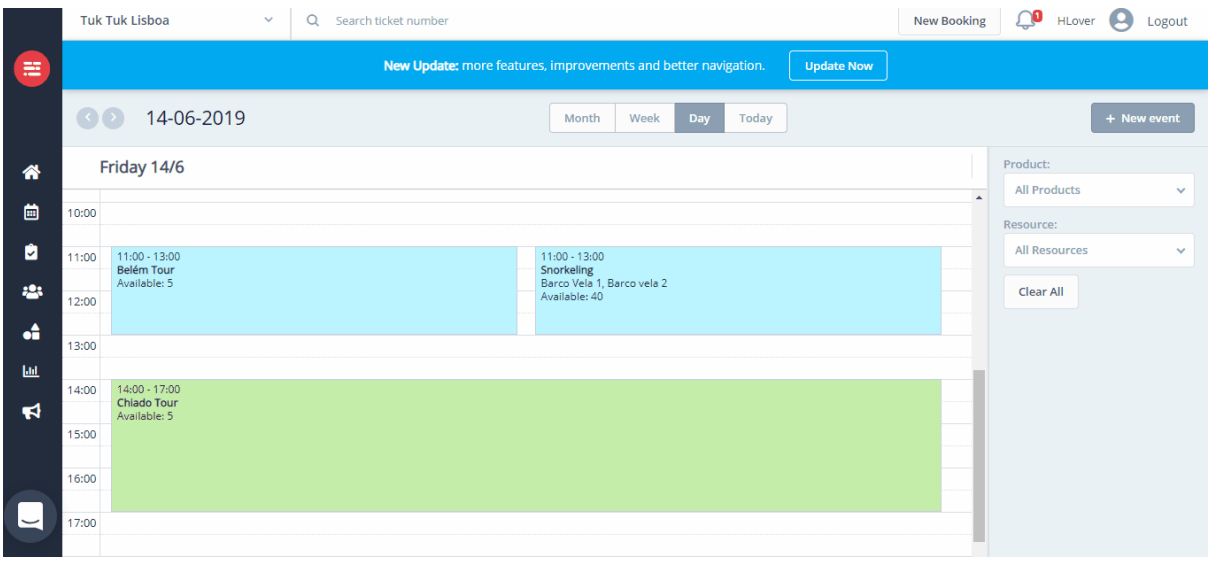